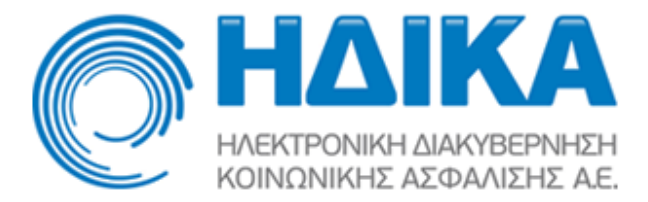

## **Εισαγωγή Αποτελεσμάτων Εξετάσεων**

Στην εφαρμογή της Ηλεκτρονικής Συνταγογράφησης έχει προστεθεί η δυνατότητα καταχώρησης αποτελεσμάτων εξετάσεων. Η καταχώρηση των αποτελεσμάτων μίας εξέτασης είναι εφικτή όταν το σχετικό παραπεμπτικό έχει εκτελεσθεί και εφόσον η συγκεκριμένη εξέταση επιδέχεται αποτελέσματα.

## **Είσοδος στο Σύστημα**

Για την ενεργοποίηση της λειτουργικότητας, θα πρέπει κατά την είσοδο στο σύστημα να επιλεγεί κατάλληλη μονάδα συνταγογράφησης, η οποία θα είναι χαρακτηρισμένη ως «Διαγνωστικό Ιατρείο» :

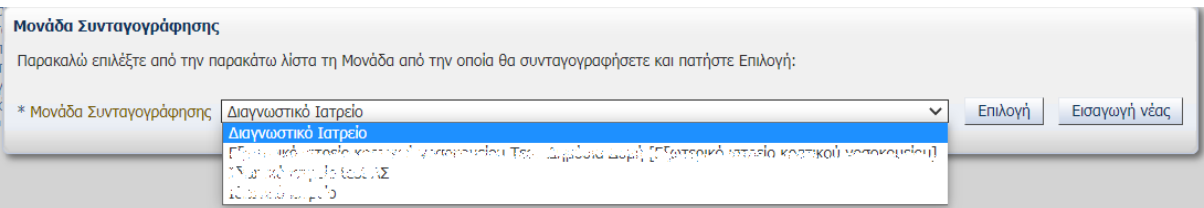

Στην περίπτωση που δεν υπάρχει διαθέσιμη τέτοιου είδους Μονάδα Συνταγογράφισης, υπάρχει η δυνατότητα εισαγωγής της, πατώντας το κουμπί «Εισαγωγή νέας» :

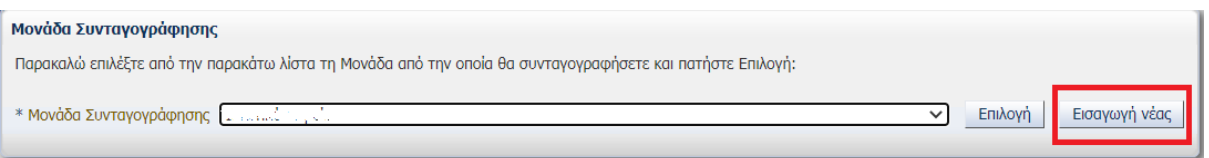

Στην οθόνη εισαγωγής νέας μονάδας συνταγογράφισης θα πρέπει να επιλεγεί από την λίστα «Διαγνωστικό Ιατρείο» :

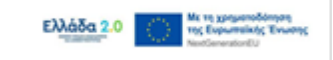

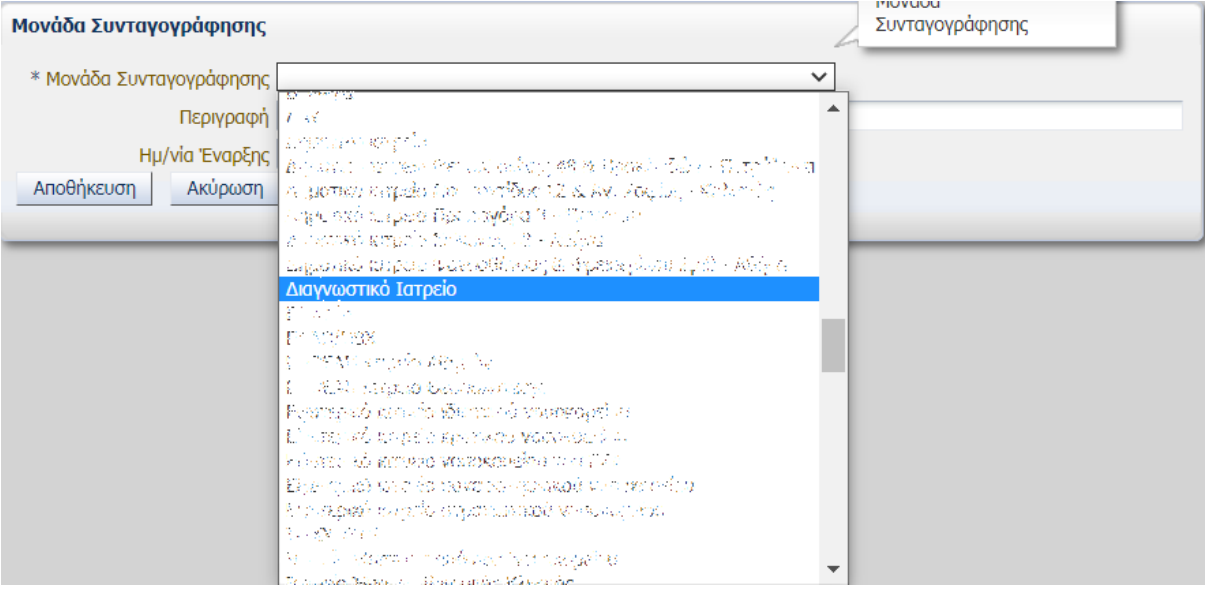

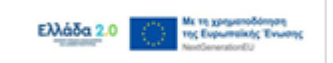

Στην ίδια οθόνη μπορεί να δοθεί και μια επιπλέον περιγραφή για την νέα μονάδα συνταγογράφησης. Πατώντας το κουμπί «Αποθήκευση», δημιουργείται η νέα μονάδα και είναι πλέον εφικτό να επιλεγεί κατά την είσοδο στο σύστημα :

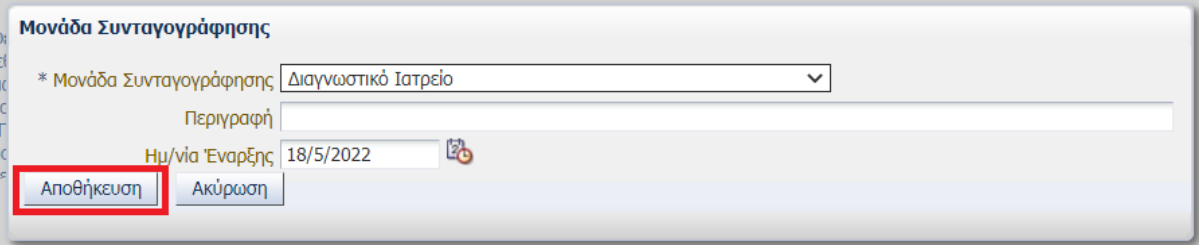

## **Καταχώρηση Αποτελεσμάτων**

Εφόσον κατά την είσοδο επιλεγεί κατάλληλη μονάδα συνταγογράφησης, στο μενού θα εμφανισθεί η επιλογή «Ενημέρωση Αποτελεσμάτων Εξετάσεων» :

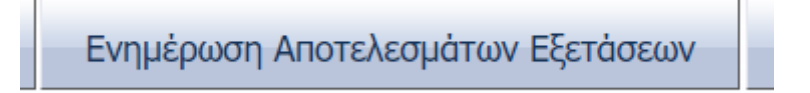

Η αναζήτηση παραπεμπτικών για καταχώρηση των αποτελεσμάτων εξετάσεων πραγματοποιείται αριθμό παραπεμπτικού. Το σχετικό παραπεμπτικό θα πρέπει να είναι εκτελεσμένο :

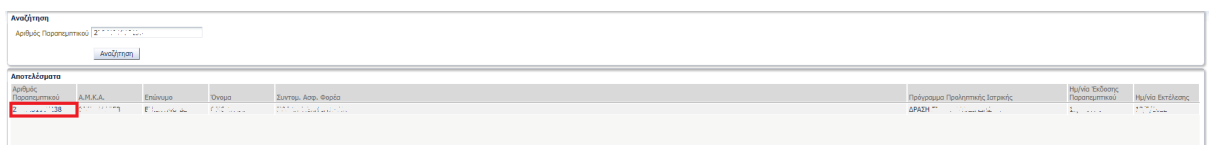

Πατώντας το link με τον αριθμό παραπεμπτικού στην παραπάνω οθόνη, εμφανίζεται η οθόνη προβολής παραπεμπτικού με το κουμπί «Εισαγωγή Αποτελεσμάτων Εξετάσεων» :

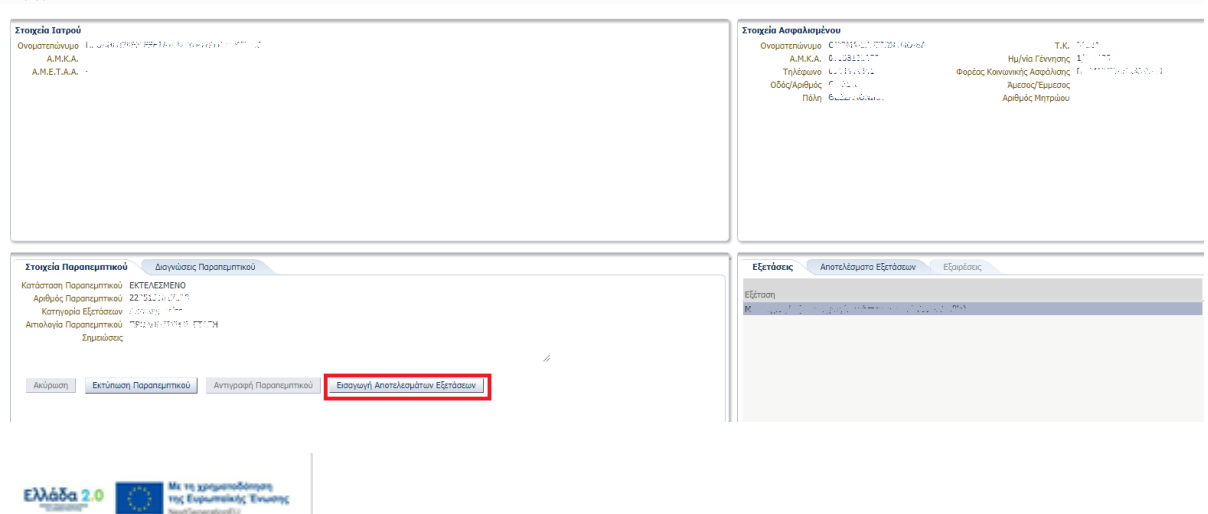

Στην οθόνη καταχώρησης αποτελεσμάτων, εισάγονται οι τιμές των αποτελεσμάτων (στο παράδειγμα, οι τιμές επιλέγονται από λίστες τιμών ή καταχωρούνται ως ελεύθερο κείμενο), η ημερομηνία αποτελέσματος (όπου απαιτείται) και τυχόν Σχόλια επί του αποτελέσματος.

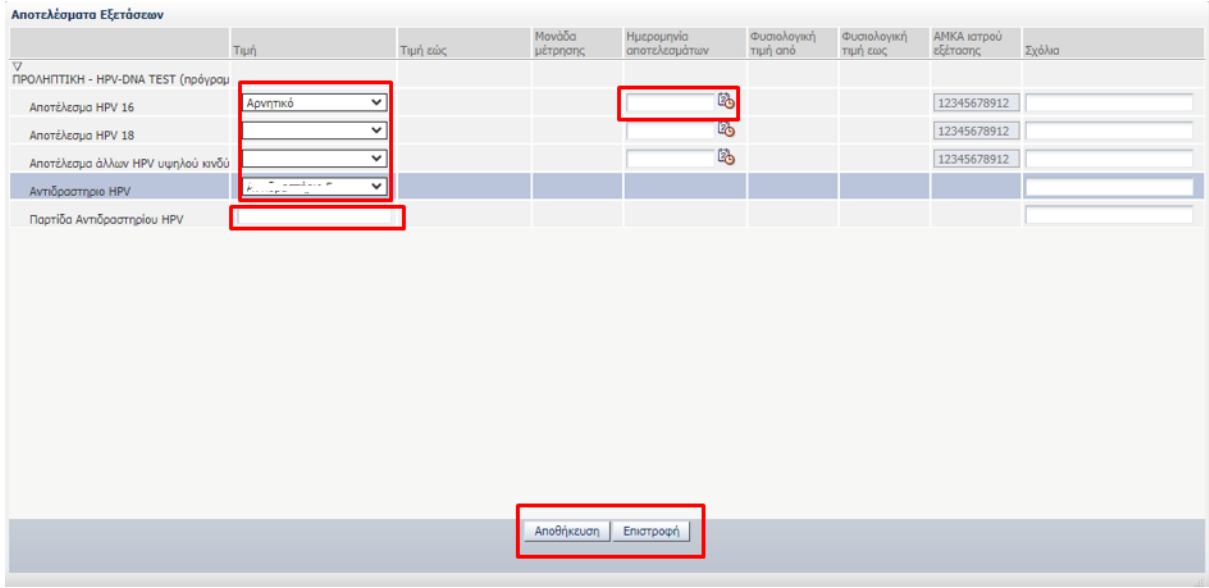

Με την επιλογή αποθήκευσης των αποτελεσμάτων, και εφόσον πρόκειται για αποτελέσματα που σχετίζονται με δράση προληπτικής ιατρικής εμφανίζεται το παρακάτω προειδοποιητικό μήνυμα :

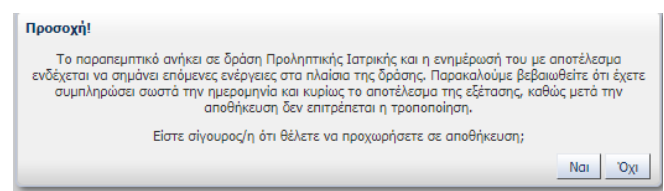

Αν οι χρήστες επιλέξουν να προχωρήσουν με την αποθήκευση, τότε θα εκτελεσθεί η διαδικασία ελέγχου των αποτελεσμάτων. Σε περίπτωση σφάλματος, εμφανίζεται το σχετικό μήνυμα και η οθόνη καταχώρησης αποτελεσμάτων κλείνει χωρίς να αποθηκευτούν τα αποτελέσματα :

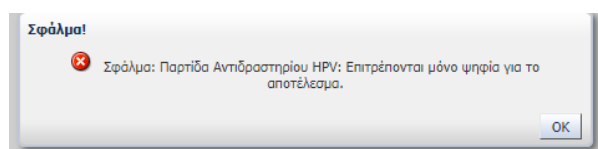

Σε περίπτωση που οι έλεγχοι επιτύχουν αλλά οι χρήστες δεν έχουν ολοκληρώσει την καταχώρηση τιμών για όλους τους απαιτούμενους δείκτες, εμφανίζεται το παρακάτω πληροφοριακό μήνυμα και η οθόνη καταχώρησης των αποτελεσμάτων κλείνει έχοντας αποθηκεύσει τα αποτελέσματα :

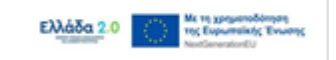

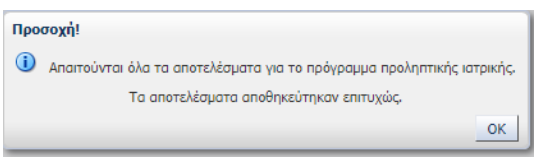

Στην περίπτωση αυτή η ροή της δράσης δεν προχωράει στο επόμενο βήμα.

Μετά την καταχώρηση και αποθήκευση όλων των αποτελεσμάτων που σχετίζονται με την εξέταση δράσης προληπτικής ιατρικής εκτελείται αυτόματα η ροή της δράσης και προχωράει στα επόμενα βήματα.

Πριν την καταχώρηση όλων των αποτελεσμάτων και την συνέχιση της ροής, είναι δυνατή η τροποποίηση ορισμένων αποτελεσμάτων. Όταν πάψει πλέον αυτή η δυνατότητα, εμφανίζεται το εξής μήνυμα:

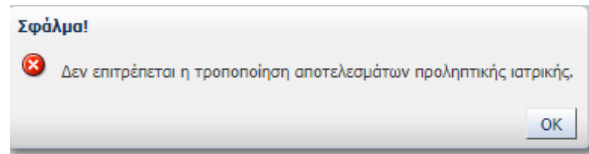

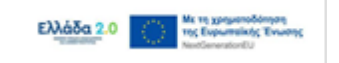